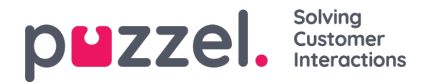

## **Lägga till en Trustpilot -källa**

Debuterar i april 2019 -utgåvan är stöd för Trustpilot som en källa för sociala medier. Detta är en annan kraftfull integration, som möjliggör ett direkt gränssnitt mot en social media källa i detta fall, Trustpilot.

## **Förkunskaper**

Varje kund, som vill ansluta till ett Trustpilot -konto, måste ha ett företagskonto på Trustpilot för att kunna använda denna lösning, eftersom Trustpilot webhooks endast stöds i deras företagsprodukt.

Det allmänna flödet för att skapa en Trustpilot -källa visas i diagrammet nedan:

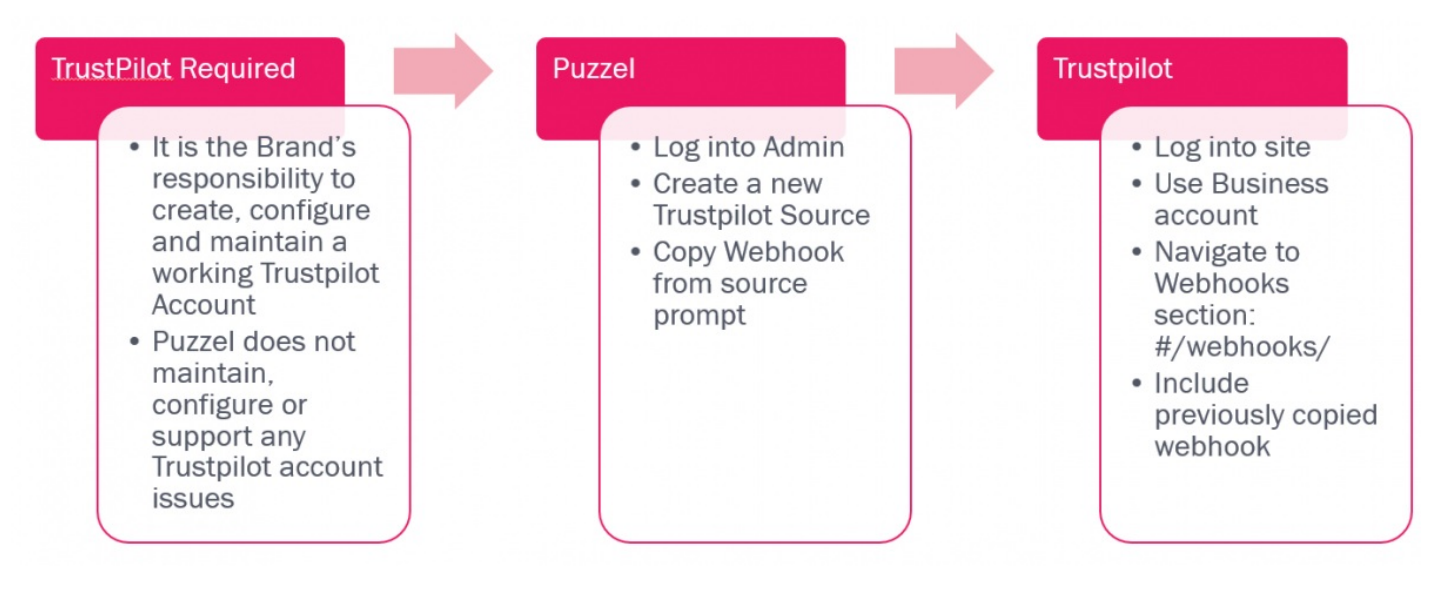

Som nämnts ovan, när ett varumärke har säkrat ett Trustpilot -konto kan det sedan integreras i NAA Social Media Widget. Stegen nedan ger detaljer om de nödvändiga stegen.

## **Lägger till en ny källa**

Att lägga till en ny Trustpilot -källa liknar alla andra källor. Detta initieras via knappen Lägg till ny källa, som finns i administrationsavsnittet, under Tjänster-> Social:

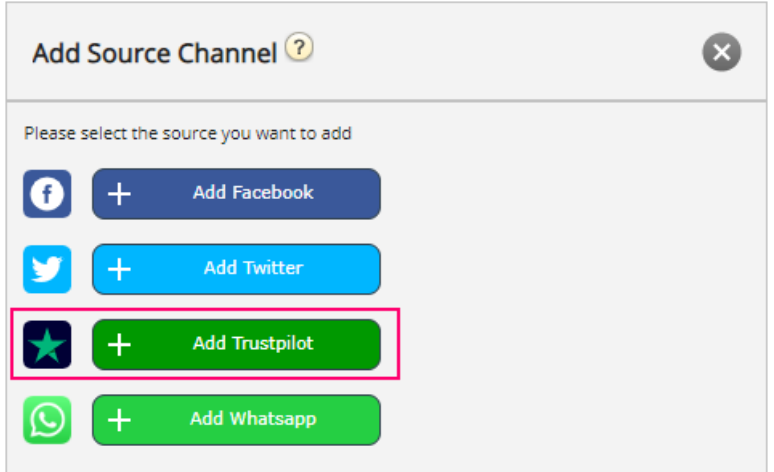

Genom att klicka på länken Lägg till Trustpilot får du en enkel popup -fönster där du måste ange webbadressen till webbplatsen som måste läggas till. Det här ser ut så här:

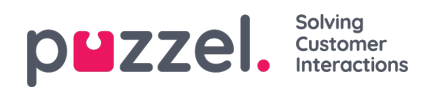

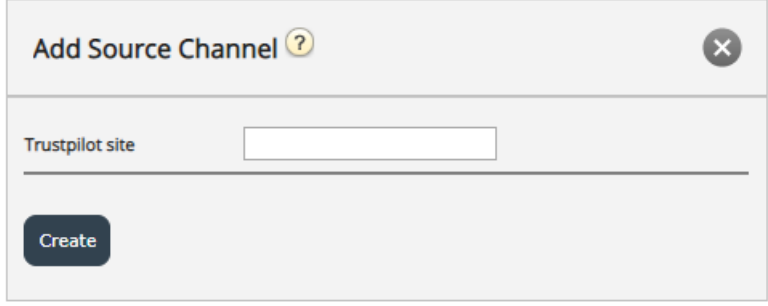

Platsnamnet / URL: en är din företagsadress som visas i Trustpilot som visas i exemplet nedan:

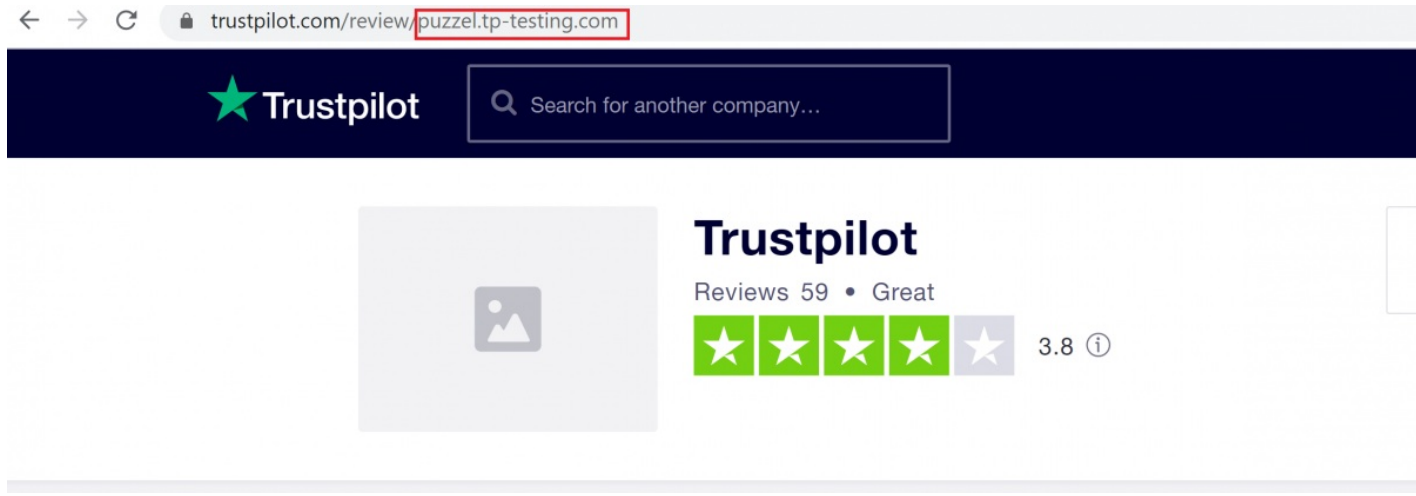

Om du för närvarande inte är inloggad på ditt Trustpilot -konto kommer du att uppmanas att göra det:

## **Log in to Trustpilot Business**

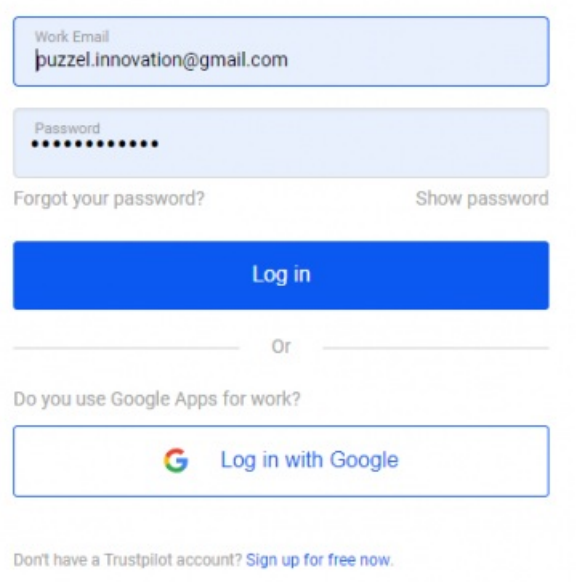

Om du är inloggad kan du direkt ange URL -sektionen, som motsvarar ditt företag, enligt nedan:

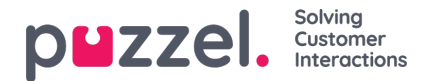

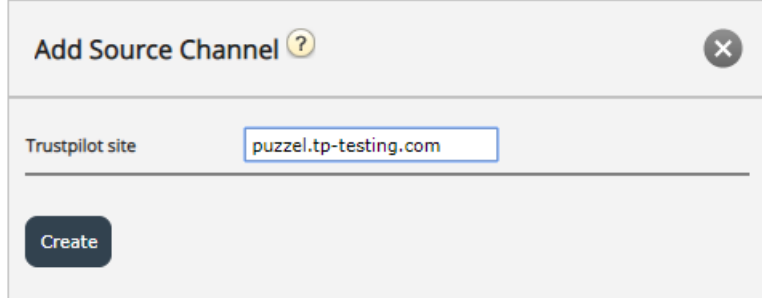

När detta är gjort kommer du till det sista avsnittet i konfigurationen, som ser ut så här:

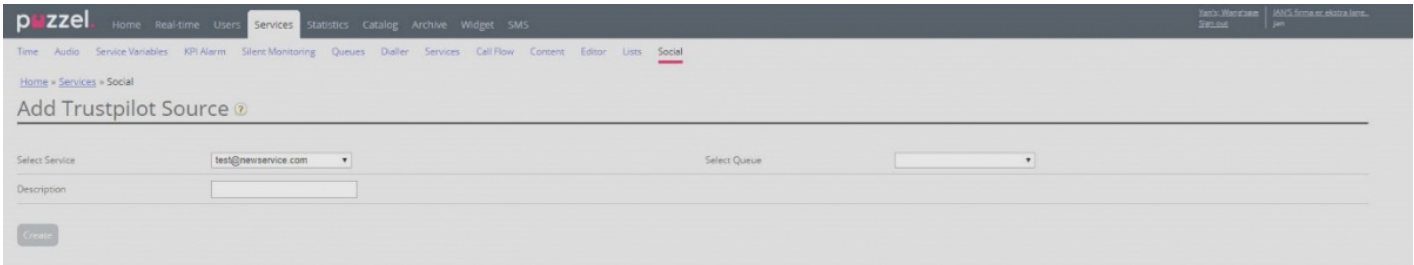

Den har följande modifierbara fält:

- 1. Välj kö Detta ger dig möjlighet att peka på en fördefinierad kö, där meddelandena kommer att tas emot.
- 2. Beskrivning Detta är ett textfält där man kan ange en meningsfull beskrivning för källan.

Dessutom finns det ett mycket viktigt meddelande, som kräver åtgärder från kund/användare, för att slutföra installationen. Denna information dyker upp, så snart detta steg i konfigurationen är klar:

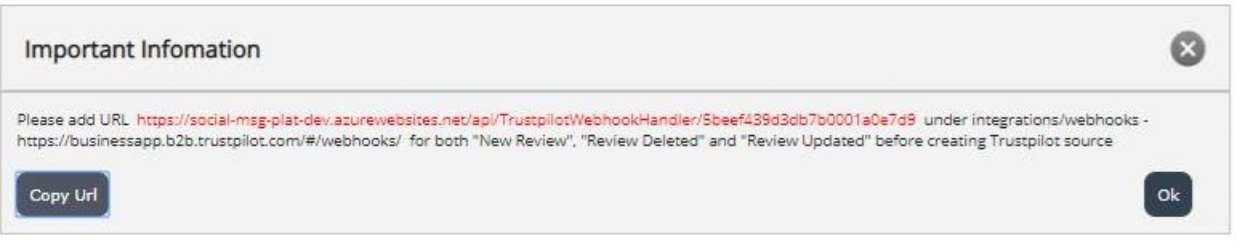

I huvudsak kräver detta att webbadressen, som genereras och uttryckligen citeras, som i texten ovan, måste läggas till i integrationer/webhooks -sektionen i ditt konto för Trustpilot. Ett exempelinställning ser ut så här:

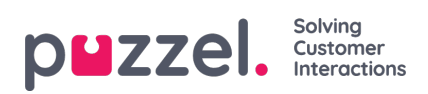

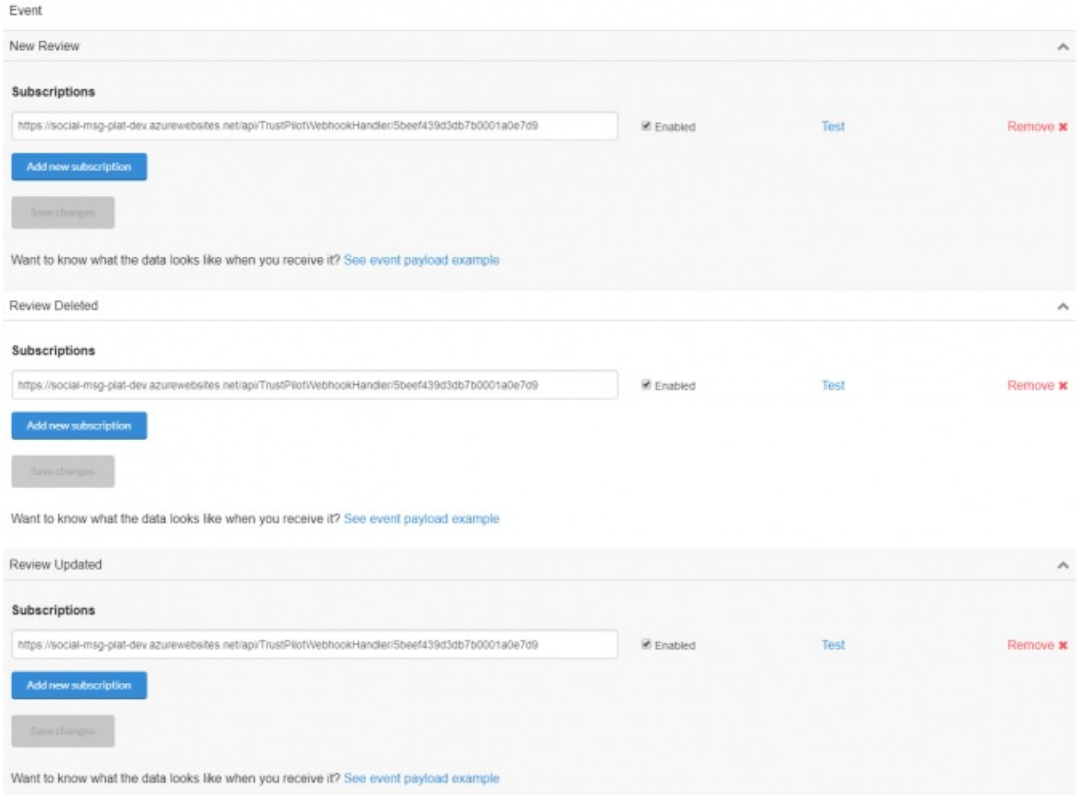

När källan är helt konfigurerad och dess konfiguration är slutförd via knappen Skapa, läggs källan till listan över källor i avsnittet Social:

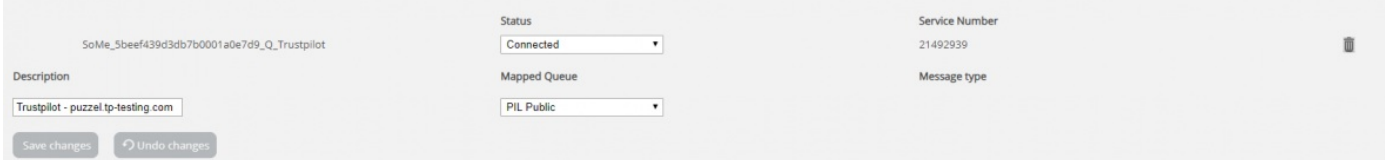